# 影像式二维码识读模组

(UART 接口)用户设置手册

版本号: V2.73\_CN

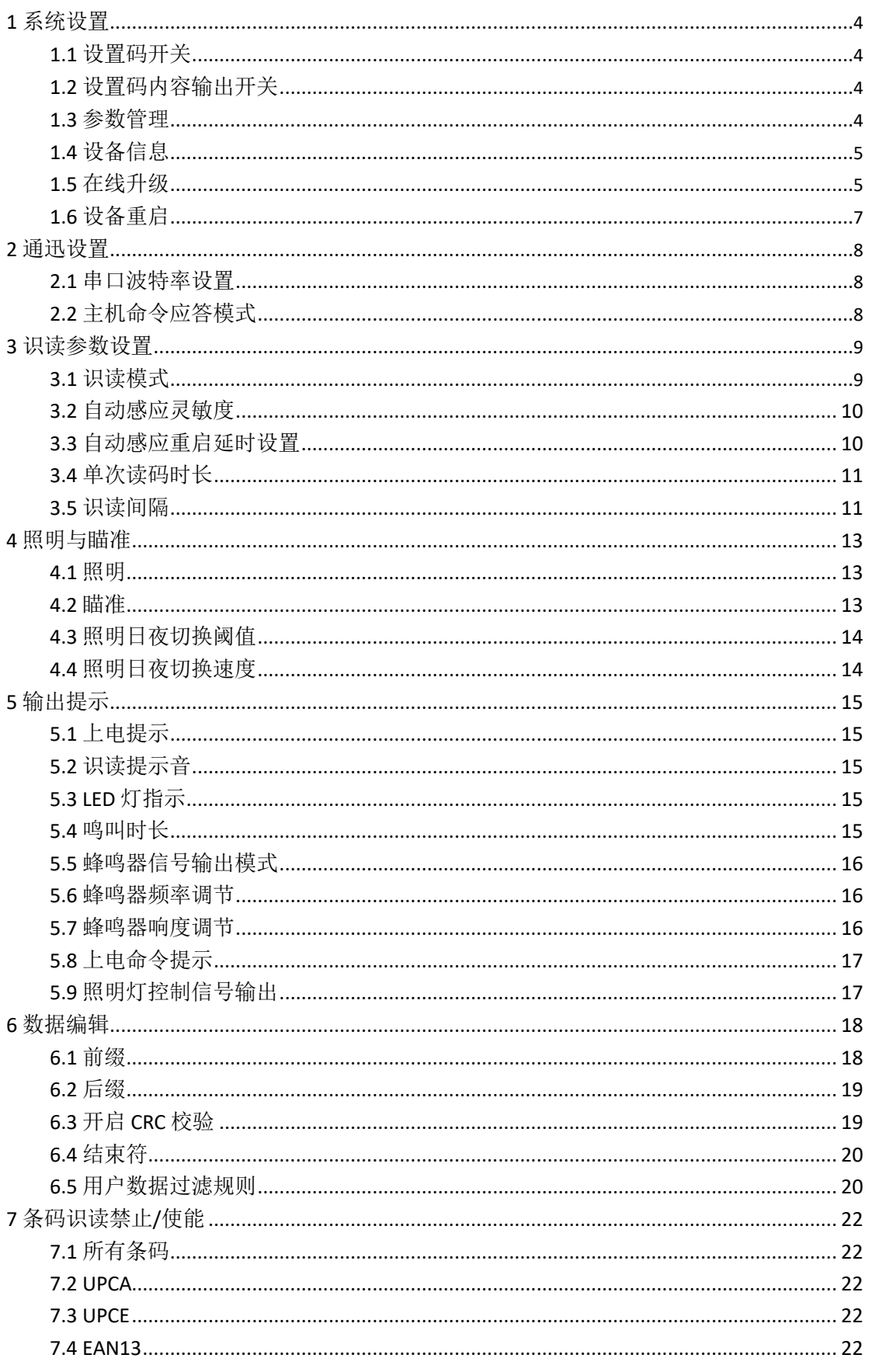

# 目录

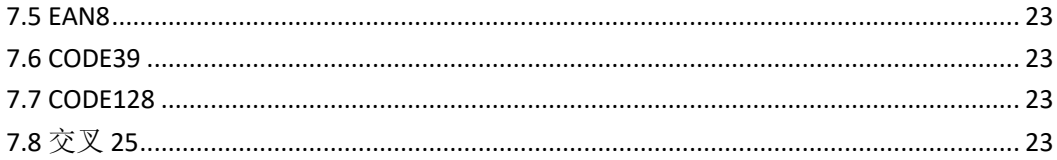

<span id="page-3-0"></span>本手册主要提供条码识读设备的各种功能设置命令。通过熟悉本手册中各种功能命令的 介绍,可以更改条码识读设备的功能参数,产品在出厂时已经提供了适合大多数通常应用 功能的参数配置,大多数情况下用户无需做调整即可投入使用。

## 注意:**1**)所有带**\***的设置参数为系统默认参数。

**2**)本文档命令中的包含的 **CRC** 校验,采用的是 **CRC16\_XMODEM**:多项式 **x16+x12+x5+1** (**0x1021**)

**1** 系统设置

## **1.1** 设置码开关

关闭设置码:关闭后则不可以通过扫描设置码来进行参数配置,设置码一律被视为普通 条码;

关闭设置码命令为: "\$010000-525C"。 开启设置码:可以通过扫描设置码来进行参数配置。 开启设置码命令为: "\$010001-616D"; 默认为开启设置码。 注意:这两个命令只能通过 *UART* 等接口发命令进行设置。

#### **1.2** 设置码内容输出开关

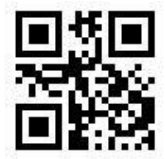

\$010100-24E8 (\*不输出设置码内容) \$010101-17D9 (输出设置码内容)

# **1.3** 参数管理

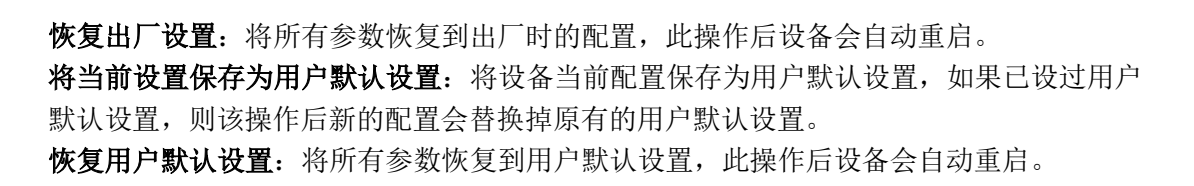

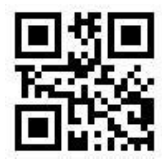

\$010200-BF34 (恢复出厂设置)

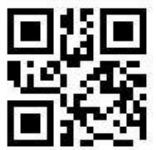

<span id="page-4-0"></span>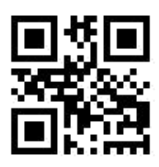

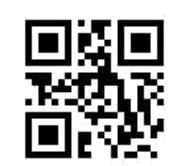

\$010201-8C05 (将当前设置保存为用户默认设置) \$010202-D956 (恢复用户默认设置)

**1.4** 设备信息

读取设备信息:可读出固件版本信息。

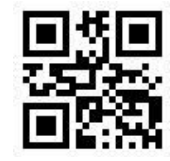

\$010300-C980 (读取设备信息)

**1.5** 在线升级

进入在线升级状态:此时串口参数将强制成:波特率 *115200bps*,数据位 *8* 位,奇偶校验 无,停止位 *1* 位,无流控制。

退出在线升级状态:此时串口参数恢复用户设置的参数。

注意: 在线升级后参数会恢复默认设备。

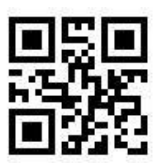

\$010400-98AD (进入在线升级状态) \$010401-AB9C (退出在线升级状态)

在线升级具体步骤:

(1).将设备串口用"USB 转串口工具"连上 PC;

(2). 在 PC 上通过串口发送"\$010400-98AD"命令(注意检查波特率等参数是否与设备 一致)或用设备识读上面的二维码进入在线升级状态;此时如果是在 PC 上通过串口发送 "\$010400-98AD"命令的方式进入在线升级状态的,要把串口关闭;

(3). 打开" SecureCRT"软件,点击"文件"->"快速连接",按下面图示设置:

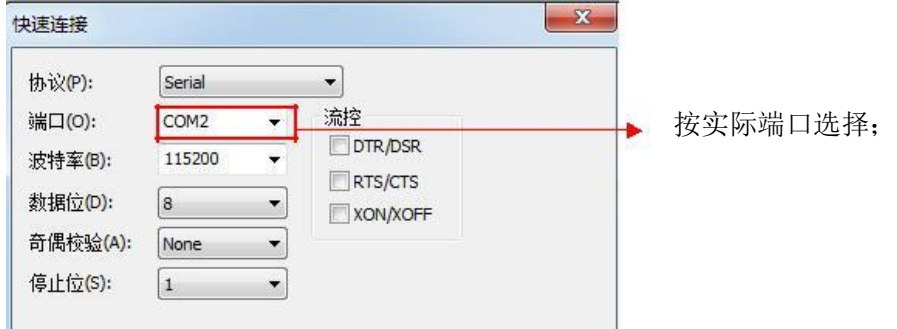

(4). 点击"连接"后,界面上会不断接收到很多"CCCCC"字符;此时说明连接正常;如果 没有"CCCCC"字符,说明连接不正常,重新杳检端口号和波特率等参数是否设置正确;

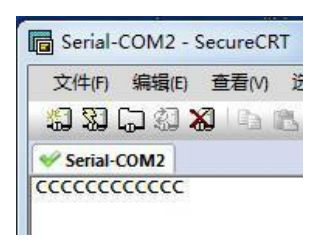

(5). 点击"传输"->"发送 Ymodem", 然后选择好要更新的文件, 点"确定"如图:

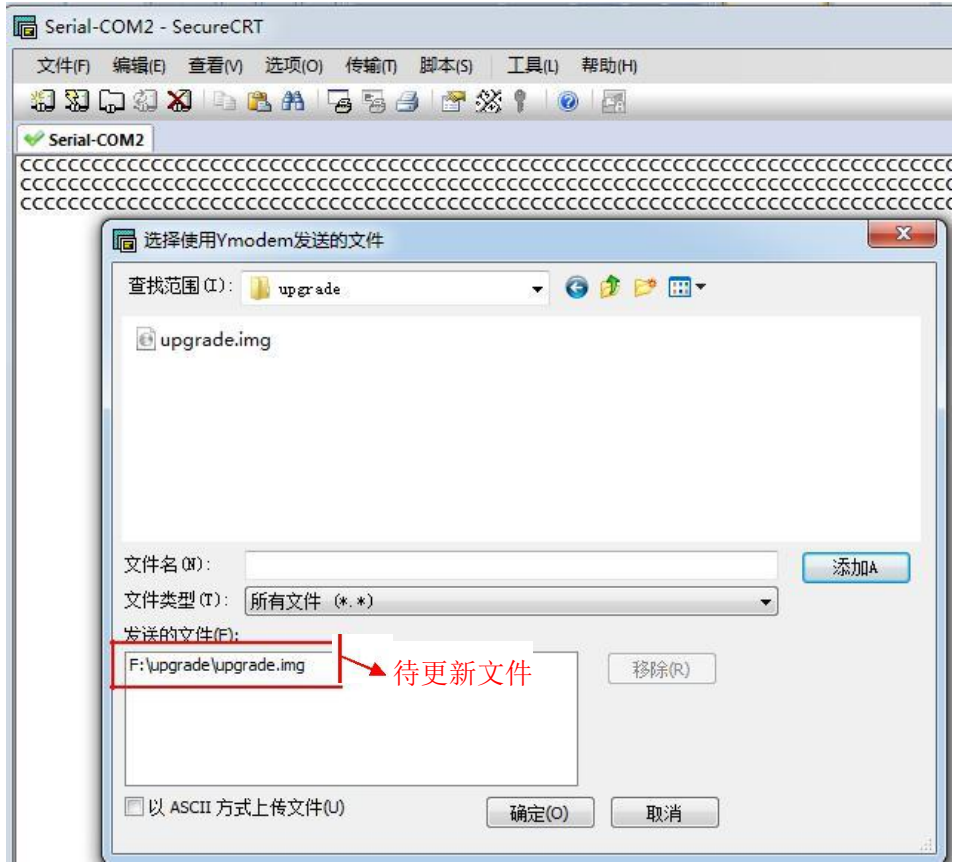

(6). 开始进行在线升级,当显示"100%"时,表示升级完成,设备会自动重启:

![](_page_5_Picture_5.jpeg)

如果升级中过程中出现错误,可重启设备,并重新连接" SecureCRT"软件(先点"文件" - >"断开",确定后再点"文件"->"重新连接"),然后从第(4)步开始重新操作。

如果想通过与本设备连接的嵌入式设备进行在线升级也可以实现,只要嵌入式设备按 照 Ymodem 协议进通讯即可。

## <span id="page-6-0"></span>**1.6** 设备重启

设备重启:设备将立即重启。

![](_page_6_Picture_2.jpeg)

\$010500-EE19 (设备重启)

<span id="page-7-0"></span>本设备既可以通过识读手册中相应的二维码来进行参数设置,也可以通过串口发送 手册中二维码下面的字符串命令进行参数设置,通过串口发送命令时需要注意波特率等参 数是否与设备一致。

#### **2.1** 串口波特率设置

串口参数设置为: 数据位 8 位, 奇偶校验无, 停止位 1 位, 无流控制。 波特率可设, 默认为 9600bps。

![](_page_7_Picture_4.jpeg)

\$020503-75AA (波特率 2400) \$020504-EC3D (波特率 4800)

![](_page_7_Picture_6.jpeg)

\$020505-DF0C (\*波特率 9600) \$020506-8A5F (波特率 19200)

![](_page_7_Picture_8.jpeg)

![](_page_7_Picture_10.jpeg)

\$020509-9A61 (波特率 115200)

## **2.2** 主机命令应答模式

应答模式 **1**:应答为固定内容。

命令执行成功应答为: \$000100-6148; 命令执行失败应答为: \$0001FF-A91F。 应答模式 **2**:应答为前 5 个字符与发送给设备命令的前 5 个字符相同;第 6~7 个字符,命令

![](_page_7_Picture_15.jpeg)

![](_page_7_Picture_17.jpeg)

![](_page_7_Picture_19.jpeg)

\$020507-B96E (波特率 38400) \$020508-A950 (波特率 57600)

<span id="page-8-0"></span>执行成功为: "00"; 命令执行失败为: "FF"; 第 8 个字符为固定字符"-"; 第 8~12 个字符为 CRC16 校验。

注:*(1).*读取类的命令*(*如:读取设备信息*)*没有应答,直接回复读取的内容; *(2).*发送*"*进入在线升级状态*"*时只会回复命令执行成功,其只代表命令已收到。

![](_page_8_Picture_2.jpeg)

![](_page_8_Picture_3.jpeg)

![](_page_8_Picture_4.jpeg)

![](_page_8_Picture_5.jpeg)

## **3** 识读参数设置

## **3.1** 识读模式

开关持续:按键表现为切换开关作用,按下时启动持续识读,再次按下时停止识读,开启 期间不受"单次识读时长"的影响。

持续识读:设备识读将持续开启,不受"单次识读时长"的影响。

自动感应:当有条码进入设备的视场范围或按下按键一次,设备会启动识读一次。当识读成 功或识读超过"单次识读时长"时,将会停止识读。

在 "自动感应"模式下,主机也可以通过发送命令触发设备开始识读;

命令触发 **1**:发送命令后触发识读,当识读成功或者超过"单次识读时长"或者收到"命令触 发停止"后,设备停止识读;

命令为: \$108000-ADB0

命令触发 **2**:发送命令后触发持续识读,只有当发送"命令触发停止"后设备才会停止识读; 命令为: \$108001-9E81

命令触发停止:用于停止由"命令触发 1"和"命令触发 2"触发的识读。 命令为: \$108003-F8E3

![](_page_8_Picture_18.jpeg)

![](_page_8_Picture_20.jpeg)

![](_page_8_Picture_21.jpeg)

\$100002-C9FF(开关持续) \$100003-FACE(持续识读) \$100004-6359(\*自动感应)

## **3.2** 自动感应灵敏度

此设置只在"识读模式"为"自动感应"时有效;灵敏度越高就越容易触发设备进入识读状 态,灵敏度越低则越不容易触发设备进入识读状态,需根据不同场景来设置灵敏度,一般 情况下用默认设置即可。

![](_page_9_Picture_2.jpeg)

![](_page_9_Picture_4.jpeg)

\$100102-BF4B (\*自动感应灵敏度中) \$100103-8C7A (自动感应灵敏度低)

![](_page_9_Picture_6.jpeg)

\$100104-15ED (自动感应灵敏度最低)

## **3.3** 自动感应重启延时设置

此设置只在"识读模式"为"自动感应"时有效;用于设置识读到条码后,下一次自动感应 启动的延时时间;建议延时不要设置太短,否则容易一次扫描产生多次识读。

![](_page_9_Picture_10.jpeg)

![](_page_9_Picture_11.jpeg)

\$101304-52D4 (0.3 秒) \$101306-34B6 (\*0.5 秒)

\$100100-D929 (自动感应灵敏度最高) \$100101-EA18 (自动感应灵敏度高)

![](_page_9_Picture_14.jpeg)

<span id="page-10-0"></span>![](_page_10_Picture_0.jpeg)

![](_page_10_Picture_1.jpeg)

\$101308-17B9 (0.7 秒) \$10130C-C31A (1 秒)

## **3.4** 单次读码时长

此设置只在"识读模式"为"一次触发"、"按键保持"、"自动感应"时才有效;当识读时间 超过"单次识读时长"时,设备将停止识读。

![](_page_10_Picture_6.jpeg)

\$100200-42F5 (无限长) \$100203-17A6 (3秒) \$100206-E853 (\*6秒)

![](_page_10_Picture_8.jpeg)

**3.5** 识读间隔

![](_page_10_Picture_10.jpeg)

![](_page_10_Picture_12.jpeg)

\$100209-F86D (9秒) \$10020F-E00A (15秒)

此设置只在"识读模式"为"自动感应"、"持续识读"、"开关持续"时才有效;用于调节识 读条码的间隔时间,以防止因识读速度太快而对同一条码多次识读。

相邻条码 **x** 秒内不重复输出**:** 同一条码必须离开识读区域超过 x 秒,才会被再次识读。

![](_page_10_Picture_16.jpeg)

![](_page_10_Picture_18.jpeg)

![](_page_10_Picture_19.jpeg)

![](_page_10_Picture_20.jpeg)

\$100300-3441 (无间隔) \$100305-CBB4 (\*0.5 秒) \$10030A-0F29 (1 秒)

![](_page_10_Picture_22.jpeg)

\$100314-CFB5 (2 秒) \$1003F0-5EE9 (相邻条码 1 秒内不重复输出)

![](_page_11_Picture_0.jpeg)

![](_page_11_Picture_1.jpeg)

\$1003F2-388B(相邻条码 2 秒内不重复输出) \$1003F3-0BBA(相邻条码 3 秒内不重复输出)

![](_page_11_Picture_4.jpeg)

\$1003FF-FC16 (相邻条码必须不同)

## <span id="page-12-0"></span>**4** 照明与瞄准

## **4.1** 照明

照明灯可为拍摄识读提供辅助照明,光束照射在识读目标上,提高识读性能和弱光照 环境时的适应能力。用户可根据应用环境将其设置为以下状态中的一种: 常亮:照明灯在设备开机后,持续发光;识读环境较暗或完全无光照时建议设为常亮。 无照明: 在任何情况下照明灯都不亮起; 识读对象为屏幕时建议设为无照明。 识读时亮:照明灯在识读时亮起,其它时间熄灭。

![](_page_12_Picture_3.jpeg)

![](_page_12_Picture_5.jpeg)

![](_page_12_Picture_7.jpeg)

\$140000-A93C (常亮) \$140001-9A0D (\*无照明) \$140002-CF5E (识读时亮)

![](_page_12_Picture_9.jpeg)

![](_page_12_Picture_11.jpeg)

\$140003-FC6F (白天亮) \$140004-65F8 (晚上亮)

**4.2** 瞄准

瞄准光束可帮助用户在拍摄识读时找到最佳识读距离。用户可根据应用环境选择以下 任一模式。

常亮: 持续投射瞄准光束。

无瞄准: 在任何情况下瞄准光束都熄灭。

识读时瞄准:只在识读时投射瞄准光束。

注意: MC2500 沒有此功能。

![](_page_12_Picture_19.jpeg)

![](_page_12_Picture_20.jpeg)

![](_page_12_Picture_21.jpeg)

\$140100-DF88 (常亮) \$140101-ECB9(无瞄准) \$140102-B9EA(\*识读时瞄准)

## <span id="page-13-0"></span>**4.3** 照明日夜切换阈值

此设置只在"照明模式"为"白天亮"或"晚上亮"时有效;阈值越低就越容易从晚上切换成 白天,越高则越难从晚上切换成白天;

![](_page_13_Picture_2.jpeg)

\$140200-4454(最低) \$140201-7765(低) \$140202-2236(\*中)

![](_page_13_Picture_4.jpeg)

![](_page_13_Picture_6.jpeg)

![](_page_13_Picture_8.jpeg)

![](_page_13_Picture_10.jpeg)

\$140203-1107 (高) \$140204-8890 (最高)

## **4.4** 照明日夜切换速度

此设置只在"照明模式"为"白天亮"或"晚上亮"时有效;速度越低,日夜切换的速度就越 慢,速度越高,日夜切换的速度就越快;

![](_page_13_Picture_14.jpeg)

\$140300-32E0 (最低) \$140301-01D1 (低) \$140302-5482 (\*中)

![](_page_13_Picture_16.jpeg)

![](_page_13_Picture_18.jpeg)

![](_page_13_Picture_20.jpeg)

\$140303-67B3 (高) \$140304-FE24 (最高)

![](_page_13_Picture_22.jpeg)

## <span id="page-14-0"></span>**5** 输出提示

## **5.1** 上电提示

上电提示:如开启,设备启动成功后蜂鸣器和照明灯会发出提示信号。

![](_page_14_Picture_3.jpeg)

## **5.2** 识读提示音

识读提示音: 如开启, 每次识读成功后, 蜂鸣器会鸣叫一下。

![](_page_14_Picture_7.jpeg)

\$150000-EC9C (关闭上电提示) \$150001-DFAD (\*开启上电提示)

![](_page_14_Picture_11.jpeg)

\$150100-9A28(关闭识读提示音) \$150101-A919(\*开启识读提示音)

## **5.3 LED** 灯指示

LED 灯指示: 如开启, 每次识读成功后, LED 灯会闪烁一下。

![](_page_14_Picture_15.jpeg)

\$150200-01F4(关闭 LED 灯指示) \$150201-32C5( \*开启 LED 灯指示)

**5.4** 鸣叫时长

鸣叫时长:可通过改变此项参数的设置,调整蜂鸣器一次鸣叫时间的长短。

![](_page_14_Picture_21.jpeg)

![](_page_14_Picture_23.jpeg)

\$150303-2213(鸣叫时长 30ms) \$150306-DDE6(鸣叫时长 \*60ms)

<span id="page-15-0"></span>![](_page_15_Picture_0.jpeg)

![](_page_15_Picture_2.jpeg)

\$15030C-2A4A (鸣叫时长 120ms) \$150314-8CB4 (鸣叫时长 200ms)

## **5.5** 蜂鸣器信号输出模式

![](_page_15_Picture_5.jpeg)

![](_page_15_Picture_8.jpeg)

\$150400-266D (\*电平输出) \$150401-155C (PWM 输出)

## **5.6** 蜂鸣器频率调节

PWM 模式下,根据蜂鸣器的频率,设置合适的频率。

![](_page_15_Picture_12.jpeg)

![](_page_15_Picture_14.jpeg)

\$150707-2426(\*蜂鸣器频率 2.7KHz) \$150708-3418(蜂鸣器频率 4KHz)

![](_page_15_Picture_16.jpeg)

\$150705-4244 (蜂鸣器频率 2KHz) \$150706-1717 (蜂鸣器频率 2.4KHz)

![](_page_15_Picture_18.jpeg)

## **5.7** 蜂鸣器响度调节

PWM 模式下, 调节蜂鸣器的响度。

![](_page_15_Picture_22.jpeg)

![](_page_15_Picture_24.jpeg)

\$150801-5A6E (响度等级高) \$150802-0F3D (\*响度等级中)

<span id="page-16-0"></span>![](_page_16_Picture_0.jpeg)

![](_page_16_Picture_1.jpeg)

\$150803-3C0C (响度等级低) \$150804-A59B (响度等级最低)

#### **5.8** 上电命令提示

如果使能,在设备启动完成后,会发送命令" \$150600-CB05"给主机,表示设备已就绪。

![](_page_16_Picture_6.jpeg)

\$150500-50D9 (\*禁止) \$150501-63E8 (使能)

![](_page_16_Figure_8.jpeg)

## **5.9** 照明灯控制信号输出

如果使能,照明灯控制信号将从 LED 灯指示控制 IO 口输出,高电平表示照明灯亮,低 电平表示照明灯关闭; 使能后, 原 LED 灯指示功能将自动失效, 设备自带的照明灯关闭。

![](_page_16_Picture_12.jpeg)

\$150600-CB05 (\*禁止) \$150601-F834 (使能)

![](_page_16_Picture_14.jpeg)

## <span id="page-17-0"></span>**6** 数据编辑

说明:

1)数据格式:

![](_page_17_Picture_258.jpeg)

2)其中前缀,后缀,CRC 校验,结束符是可选的,可以通过扫码或者发串口命令进行设置。

3)设置过滤规则,可以过滤用户数据中特定的字符或者字符串。

## **6.1** 前缀

此功能是为了添加识别结果的前缀。此功能开启后,若识读成功,则会在数据前添加对 应的前缀。

添加前缀:

![](_page_17_Picture_9.jpeg)

![](_page_17_Picture_11.jpeg)

\$202004-HEAD-7591(例 1) \$202020-HEAD0123456789abcdef-5B3E(例 2)

![](_page_17_Picture_259.jpeg)

设置 16 进制的前缀,应该把字符都转换成 16 进制, 相应的 CRC 检验也应该是转换成 16 进 制后的 CRC 校验。

例如, 加前缀: 0x00 0xff

发送 16 进制数据为:0x24 0x32 0x30 0x32 0x30 0x30 0x32 0x2d 0x00 0xff 0x2d 0x37 0x33 0x43 0x30

其中前缀标识: 0x24 0x32 0x30 0x32 0x30 (\$2020)

长度 : 0x300x32 (02)

- 连接符号 : 0x2d
- 前缀内容 :0x000xff

连接符号 - : 0x2d

CRC 校验 :0x37 0x33 0x43 0x30

注意: 0x24 0x32 0x30 0x32 0x30 0x30 0x32 0x2d 0x00 0xff 0x2d 的 CRC 校验结果为 0x73 0xC0 需要把"73C0"字符串转换成 16 进制对应的值 0x37 0x33 0x43 0x30 (CRC 字符串中包含的 'A'、'B'、'C'、'D'、'E'、'F'必须是大写)。

<span id="page-18-0"></span>清除前缀:

![](_page_18_Picture_1.jpeg)

\$202000-339C(清除前缀)

**6.2** 后缀

此功能是为了添加识别结果的后缀。此功能开启后,若识读成功,则会在数据后添加对 应的后缀。

添加后缀:

![](_page_18_Picture_6.jpeg)

![](_page_18_Picture_8.jpeg)

\$202104-TAIL-FB3A (例子 1) \$202120-LIAT0123456789abcdef-E0BB(例子 2)

设置说明: \$2021 后缀的标识 4 后缀内容的长度 TAIL 后缀内容(1-20 个字节) FB3A CRC 校验 (\$202104-TAIL-)

设置 16 进制的后缀,请参照 16 进制前缀的设置方式。

清除后缀:

![](_page_18_Picture_13.jpeg)

## **6.3** 开启 **CRC** 校验

此功能是为了给识别数据加 CRC 校验功能, 包括前缀部分, 数据部分, 后缀部分; 但 不包括结束符。

![](_page_18_Picture_16.jpeg)

![](_page_18_Picture_17.jpeg)

\$202301-9B71 (CRC 使能) \$202302-CE22 (CRC 禁用)

<span id="page-19-0"></span>此功能是为了让主机能快速区分当前识读的结果。此功能开启后,若识读成功,则会 在数据后添加对应的结束符。

![](_page_19_Picture_2.jpeg)

![](_page_19_Picture_4.jpeg)

\$201000-DD4E ( \*关闭结束符 ) \$201001-EE7F 【增加结束符 TAB(0x0B)】

![](_page_19_Picture_6.jpeg)

\$201002-BB2C【增加结束符 CR(0x0D)】 \$201003-881D【增加结束符 CRLF(0x0D,0x0A)】

## **6.5** 用户数据过滤规则

此功能是为了过滤识别用户数据中包含的过滤目标字符数据。此功能开启后,若识读 成功,则会在把用户数据中与过滤字符数据相等的一串数据给剔除掉。

![](_page_19_Picture_12.jpeg)

\$202202-a0-B912 (例子)

设置说明: \$2022 为设置过滤功能的命令标识 2 为过滤数据部分的数据长度

- a0 为过滤数据的内容(1-20 个字节)
- B912 为 CRC 校验 (\$202202-a0-)

设置 16 进制的用户数据过滤规则,请参照 16 进制前缀的设置方式。

要过滤的数据(例子):

以下两个例子用来测试过滤规则"a0"的,扫码或者串口发送过滤规则"\$202202-a0-B912"后, 再扫码下面的两个数据例子,其中字符串中包含的"a0"将被过滤掉。

![](_page_20_Picture_0.jpeg)

![](_page_20_Picture_1.jpeg)

1234aa0056 (数据) a00b00c00 (数据)

设置"\$202202-a0-B912"后的扫码结果: "1234aa0056" 扫码后的结果为"1234a056" "a00b00c00"扫码后的结果为"0b00c00"

清除过滤设置:

![](_page_20_Picture_5.jpeg)

\$202200-DEF4 (清除过滤)

## <span id="page-20-0"></span>**7** 条码识读禁止**/**使能

**7.1** 所有条码

![](_page_20_Picture_9.jpeg)

![](_page_20_Picture_11.jpeg)

**7.2 UPCA**

![](_page_20_Picture_14.jpeg)

![](_page_20_Picture_16.jpeg)

\$280101-3FD8 (允许识读所有类型) \$280102-6A8B (\*打开默认识读类型)

![](_page_20_Picture_18.jpeg)

\$280103-59BA (禁止识读所有一维码) \$280104-C02D (允许识读所有一维码)

![](_page_20_Picture_20.jpeg)

\$290100-4949 (禁止识读 UPCA) \$290101-7A78 (\*允许识读 UPCA)

**7.3 UPCE**

![](_page_21_Picture_1.jpeg)

**7.4 EAN13**

![](_page_21_Picture_4.jpeg)

**7.5 EAN8**

![](_page_21_Picture_7.jpeg)

**7.6 CODE39**

![](_page_21_Picture_10.jpeg)

**7.7 CODE128**

![](_page_21_Picture_13.jpeg)

![](_page_21_Picture_15.jpeg)

\$290200-D295(禁止识读 UPCE) \$290201-E1A4( \*允许识读 UPCE)

![](_page_21_Picture_17.jpeg)

<span id="page-21-0"></span>(\$290300-A421 禁止识读 EAN13) \$290301-9710(\*允许识读 EAN13)

![](_page_21_Picture_19.jpeg)

\$290400-F50C (禁止识读 EAN8) \$290401-C63D ( \*允许识读 EAN8)

![](_page_21_Picture_21.jpeg)

\$290500-83B8 禁止识读 (CODE39) \$290501-B089 (\*允许识读 CODE39)

![](_page_21_Picture_23.jpeg)

\$290700-6ED0 (禁止识读 CODE128) \$290701-5DE1 ( \*允许识读 CODE128)

**7.8** 交叉 **25**

![](_page_22_Picture_1.jpeg)

![](_page_22_Picture_2.jpeg)

\$290A00-0B3C(禁止识读交叉 25) \$290A01-380D(\*允许识读交叉 25)